## Using a Free App to Resolve Commonplace Control Chart, Process Capability, and KPI Reporting Issues

Forrest W. Breyfogle III

[forrest@smartersolutions.com,](mailto:forrest@smartersolutions.com) 512-695-4424 (M)

Send me an email if you would like for me to send you a copy of these presentation slides, which contains links to the referenced metric reporting app, videos, articles, and books.

I will again provide my email at the end of this session

1

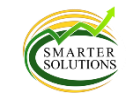

## **Objectives**

- Performance metric reports should lead to the best actions or non-actions throughout an organization; however, this typically does not occur.
- This session illustrates the shortcomings of the traditional reporting practices of
	- Control charts for a Y response in the relationship  $Y=f(x)$
	- Process capability indices (Cp, Cpk, Pp, and Ppk)
	- Process-performance metrics
	- Key Performance Indices (KPIs) reporting
- This session shows the benefits and how to use a free app to resolve these organizational reporting issues and associated process improvement efforts.

# Organizational Metrics and their Traditional Reporting

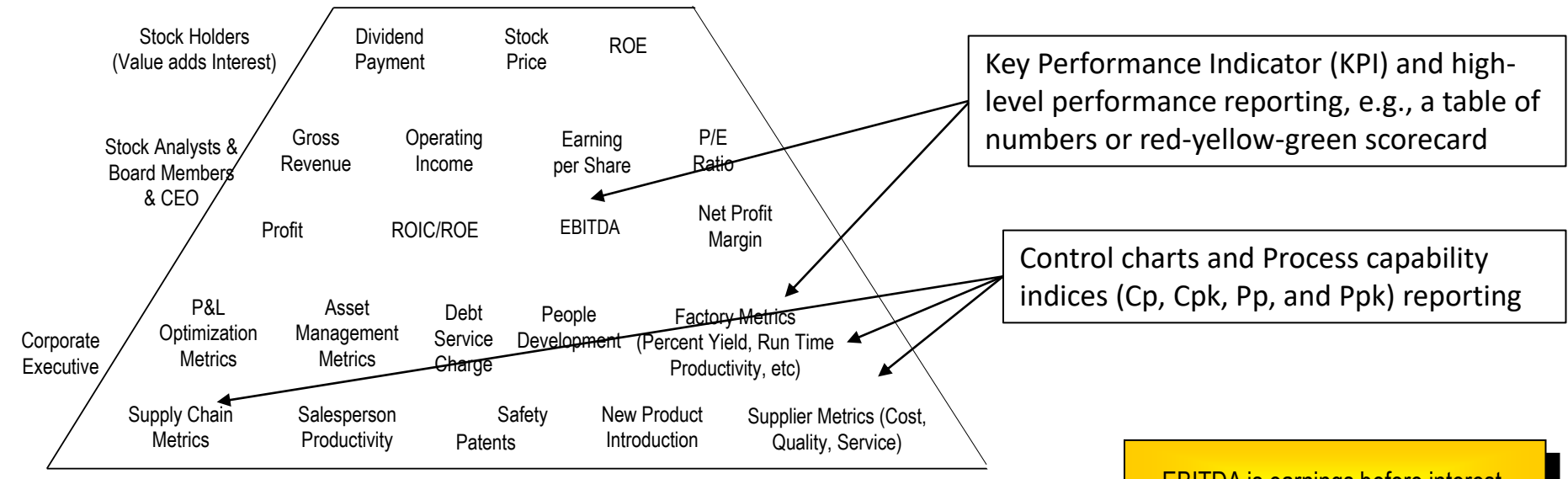

ROE = Return on Equity; OI = Operating Income; P/E = Price to Earnings; ROIC = Return on Invested Capital P&L = Profit & Loss; EBITDA = Earnings Before Interest Taxes Depreciation Amortization; VOC = Voice of the Customer

EBITDA is earnings before interest, taxes, depreciation, and amortization

## Organizational Metrics and Integrated Enterprise Excellence (IEE) Metric Reporting

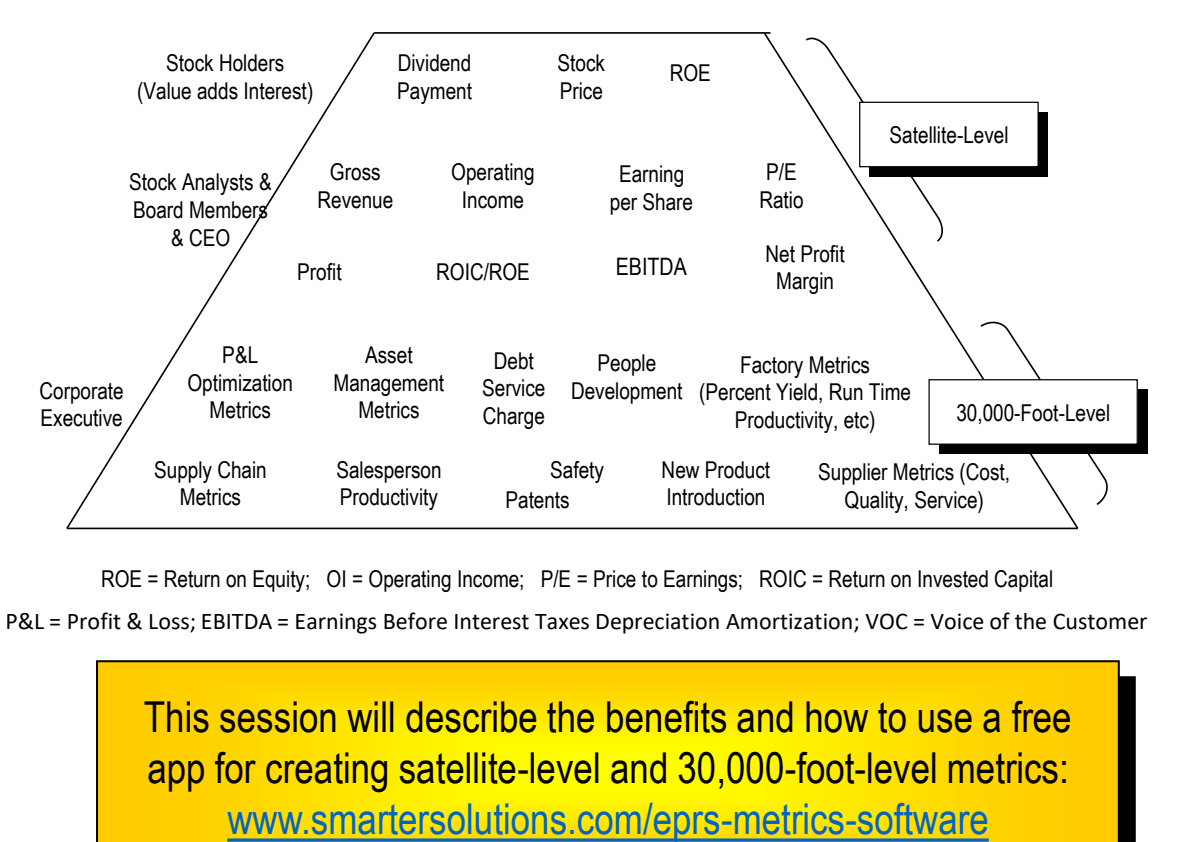

ROE = Return on Equity; OI = Operating Income; P/E = Price to Earnings; ROIC = Return on Invested Capital P&L = Profit & Loss; EBITDA = Earnings Before Interest Taxes Depreciation Amortization; VOC = Voice of the Customer

> This session will describe the benefits and how to use a free app for creating satellite-level and 30,000-foot-level metrics:

# Issues with Traditional Metrics Reporting

## Control Charts

Control charts (what they do and don't do)

- 1. Purpose: Identify "out-of-control" signals for timely actions
- 2. Do not do: State whether a process is good or bad relative to customer needs
- 3. Unintended consequence: Can create false out-of-control signals

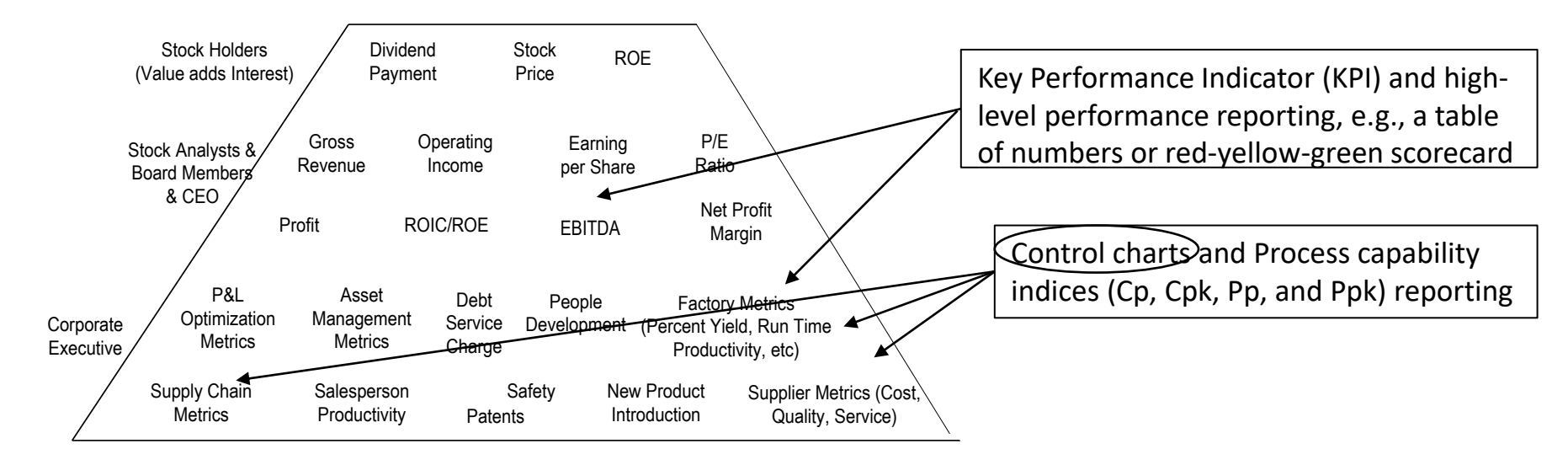

ROE = Return on Equity; OI = Operating Income; P/E = Price to Earnings; ROIC = Return on Invested Capital

P&L = Profit & Loss; EBITDA = Earnings Before Interest Taxes Depreciation Amortization; VOC = Voice of the Customer

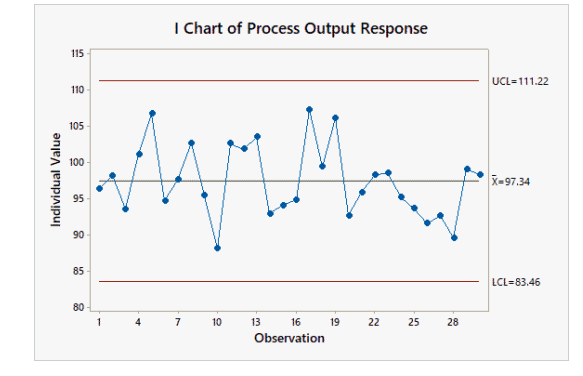

## UCL and LCL Calculations

- 1. Purpose of Upper Control Limit (UCL) and Lower Control Limit (LCL) values
- 2. Identification of common and special cause events
- 3. Consideration when calculating UCL and LCL values
- 4. Value of an individuals control chart over other charts

### Supporting articles and book

<https://smartersolutions.com/resources/x-bar-and-r-control-chart-issues-and-resolution> <https://smartersolutions.com/resources/p-chart-issues-and-resolution> <https://smartersolutions.com/resources/c-chart-issues-and-resolution>

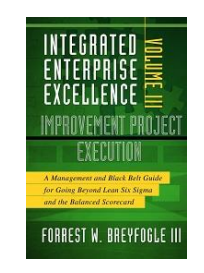

Chapters 12 & 13

This presentation-provided free 30,000-foot-level reporting app addresses these issues.

## Process Capability Indices

- 1. Process Capability/Performance Indices (i.e., Cp, Cpk, Pp, and Ppk) reported values
- 2. Interpretation and their dependency issues
- 3. Only a snapshot in time

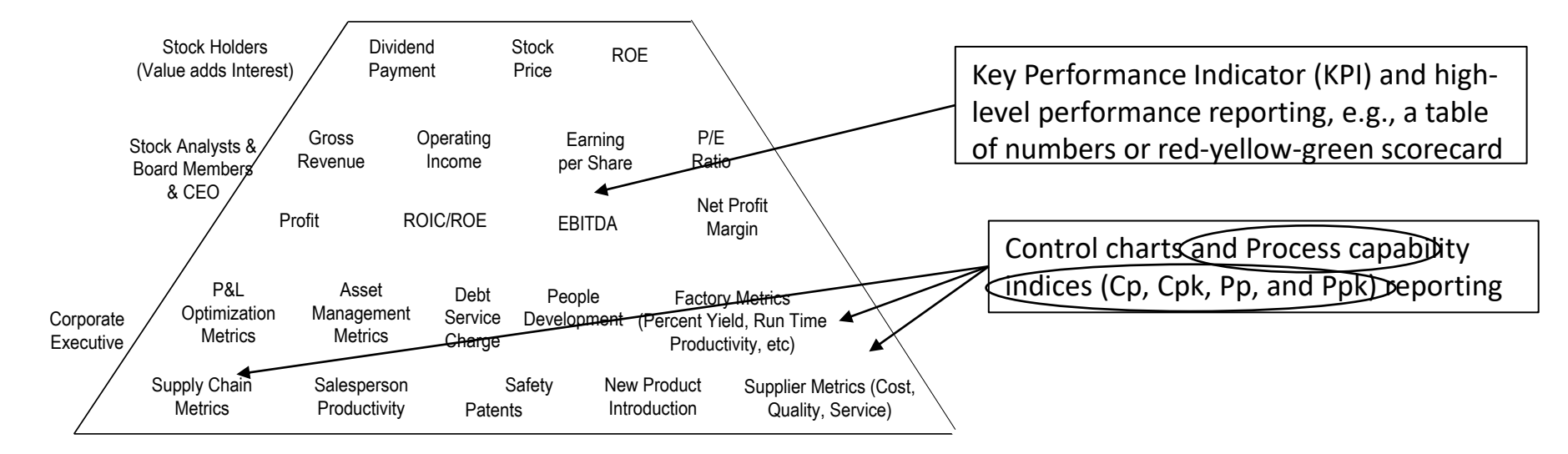

ROE = Return on Equity; OI = Operating Income; P/E = Price to Earnings; ROIC = Return on Invested Capital P&L = Profit & Loss; EBITDA = Earnings Before Interest Taxes Depreciation Amortization; VOC = Voice of the Customer

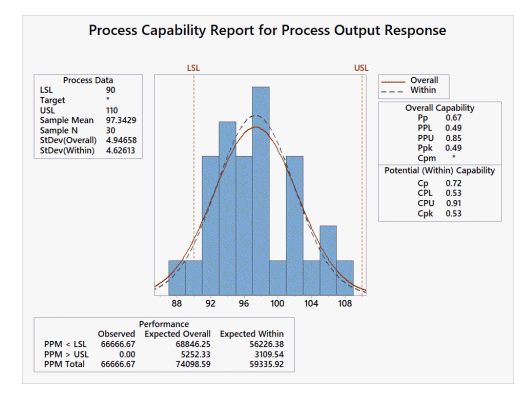

## Process Capability and Performance Indices

- Organizational need for process output response understanding
- Traditional process capability and performance indices do not fulfill this need
- Cp, Cpk, Pp, and Ppk reported values have issues
	- 1. Process stability
	- 2. Data distribution
	- 3. Difficult to understand
	- 4. Depends on how data were collected
	- 5. Requires a specification
	- 6. Calculated at one point in time
	- 7. Provides no prediction statement
	- 8. Does not encourage process improvement

### Supporting article and book

<https://smartersolutions.com/resources/process-capability-Cp-Cpk-Pp-Ppk-issues-and-resolution>

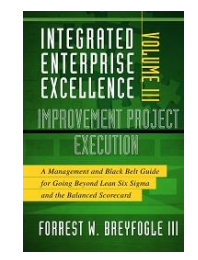

Chapters 12 & 13

This presentation-provided free 30,000-foot-level reporting app addresses these issues.

# Key Performance Indicator (KPI) and High-Level Performance Metric Reporting

- 1. Use and objectives of this reporting
- 2. Do reporting formats lead to best behaviors?
- 3. Process Improvement Encouragement?

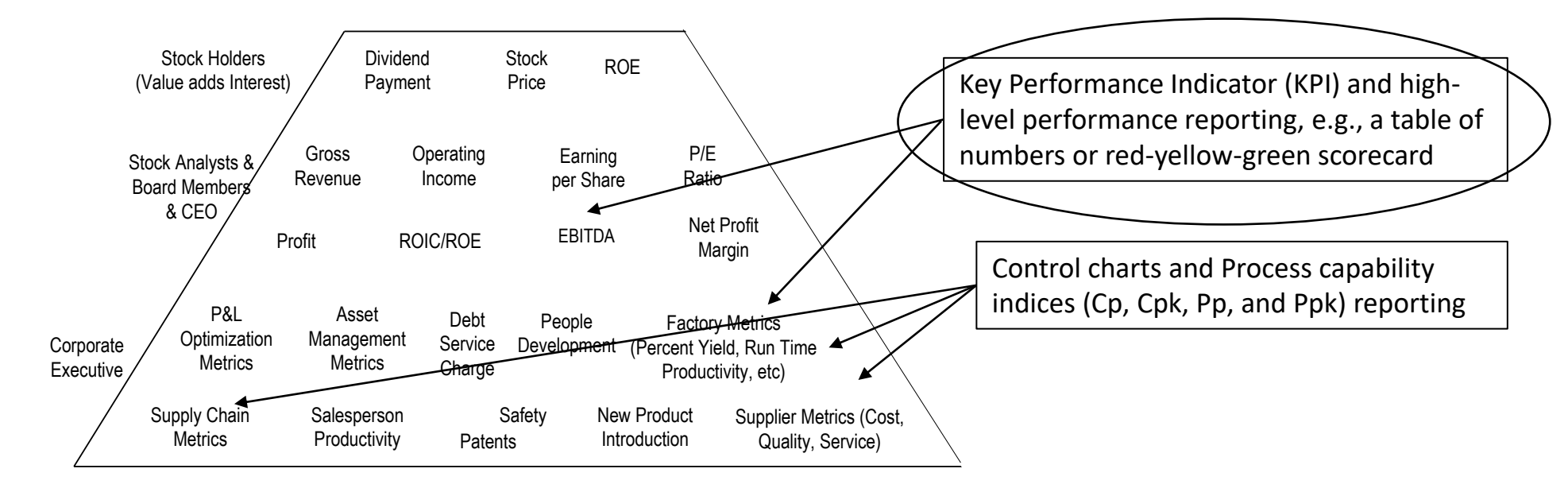

ROE = Return on Equity; OI = Operating Income; P/E = Price to Earnings; ROIC = Return on Invested Capital P&L = Profit & Loss; EBITDA = Earnings Before Interest Taxes Depreciation Amortization; VOC = Voice of the Customer

# KPI and Performance Metric Reporting

- 1. KPI and Performance reporting formats
- 2. Y management in the relationship  $Y = f(X)$  in an organization
- 3. Not encouraging improving the X's
- 4. Implication of reporting format

Supporting article and books

<https://smartersolutions.com/kpi-and-performance-metrics-reporting-2-0.html>

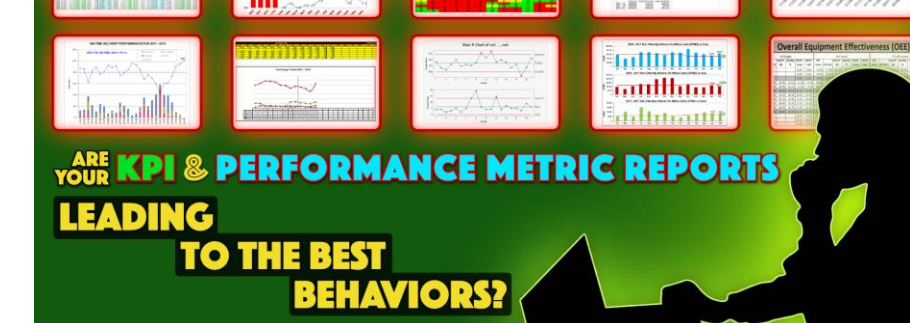

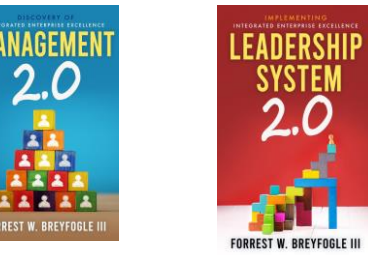

This presentation-provided free 30,000-foot-level reporting app addresses these issues.

# IEE Reporting that Resolves Traditional Metrics Reporting Issues

## 30,000-foot-level reporting and Process Improvement

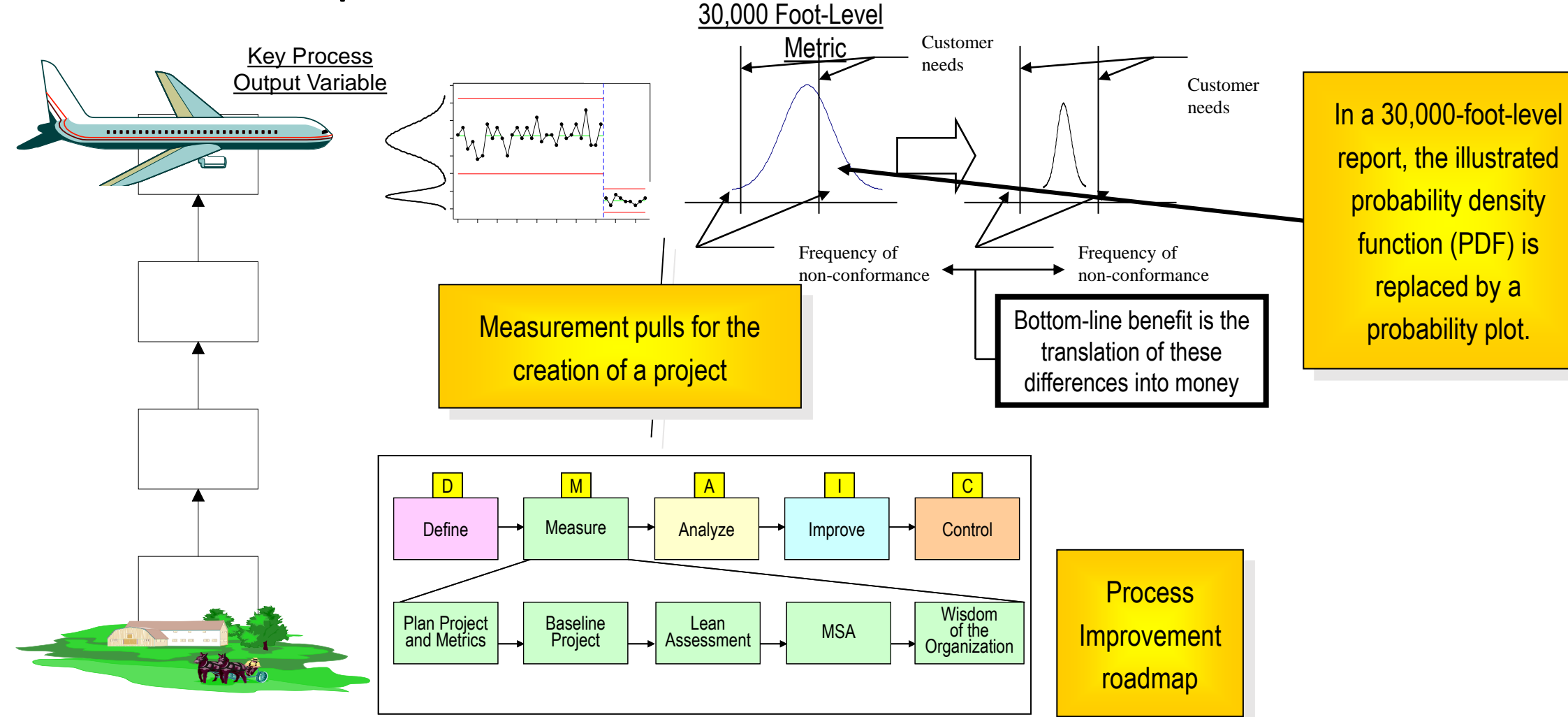

Continuous Response

## 30,000-foot-level/Satellite-level reporting

30,000-foot-level/satellite-level reporting provides:

- 1. One chart process stability and capability reporting
- 2. Easy to understand wording
- 3. No specification need
- 4. Prediction statement and process improvement
- 5. Consistent reporting
- 6. Process change reporting
- 7. Organizational consistency in reporting

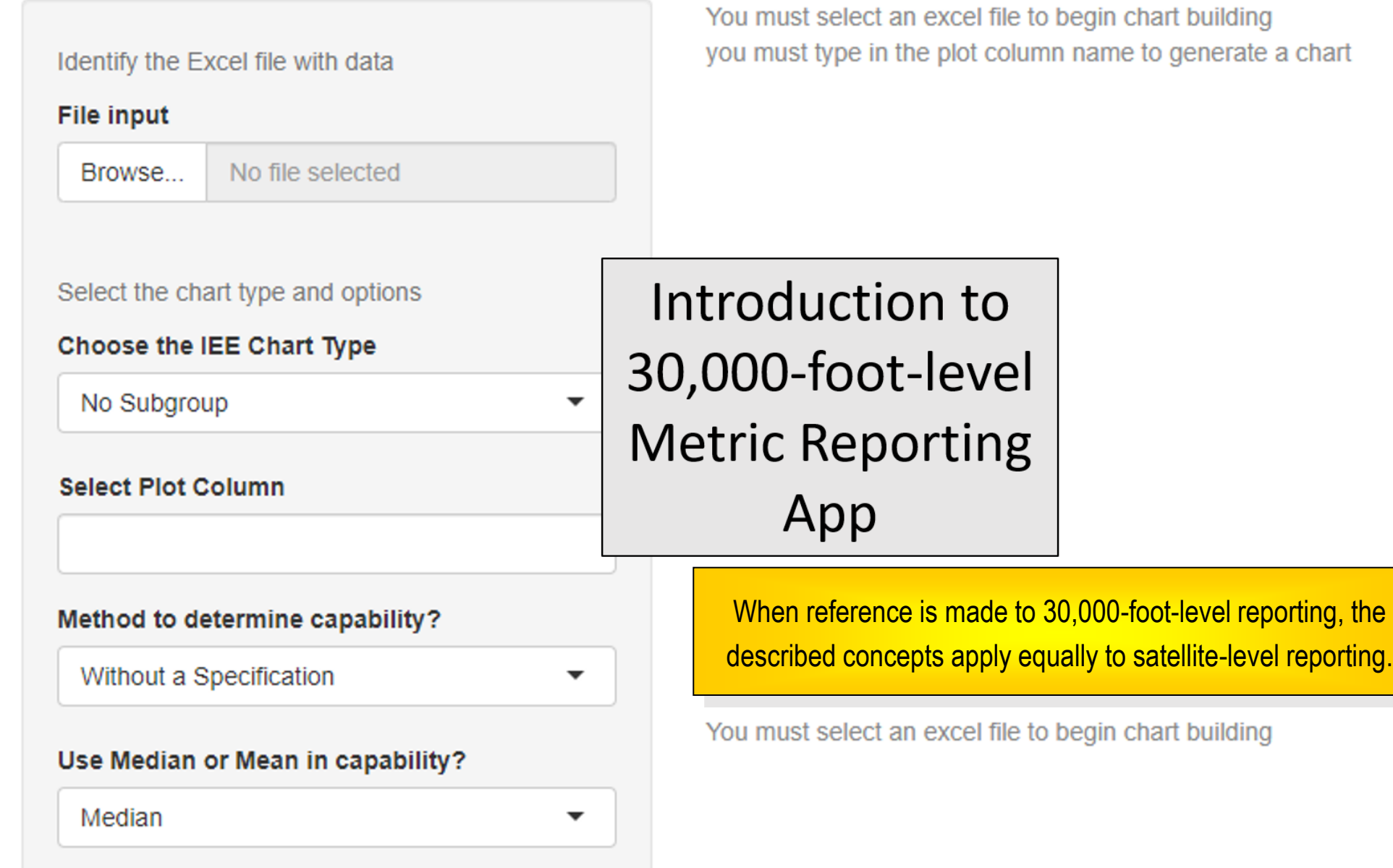

## 30,000-foot-level Metric Reporting: Enterprise Performance Reporting System (EPRS) Software App

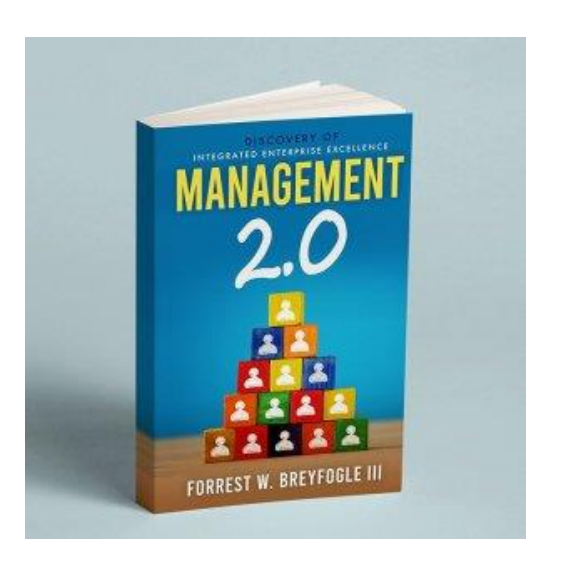

Appendix A Appendix B

Twenty 30,000-foot-level metric reporting application examples are described in the *Management 2.0*  and *Leadership System 2.0* books.

Access to a free 30,000-foot-level metric creation app is provided in the books' appendix.

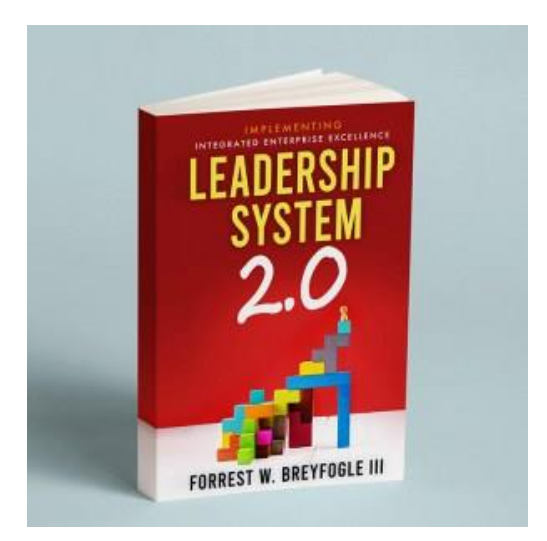

Web page 13: EPRS-Metrics Software – 30,000-foot-level and Satellite-level Performance Metrics Reporting Summary: Provides software for the creation of 30,000-foot-level and satellite-level performance metric reports for various types of time-series data, using EPRS-metrics software. Web page: [www.smartersolutions.com/eprs-metrics-software](http://www.smartersolutions.com/eprs-metrics-software)

The above appendix-provided link will go to the webpage …

## 30,000-foot-level Metric Reporting: Enterprise Performance Reporting System (EPRS) Software App

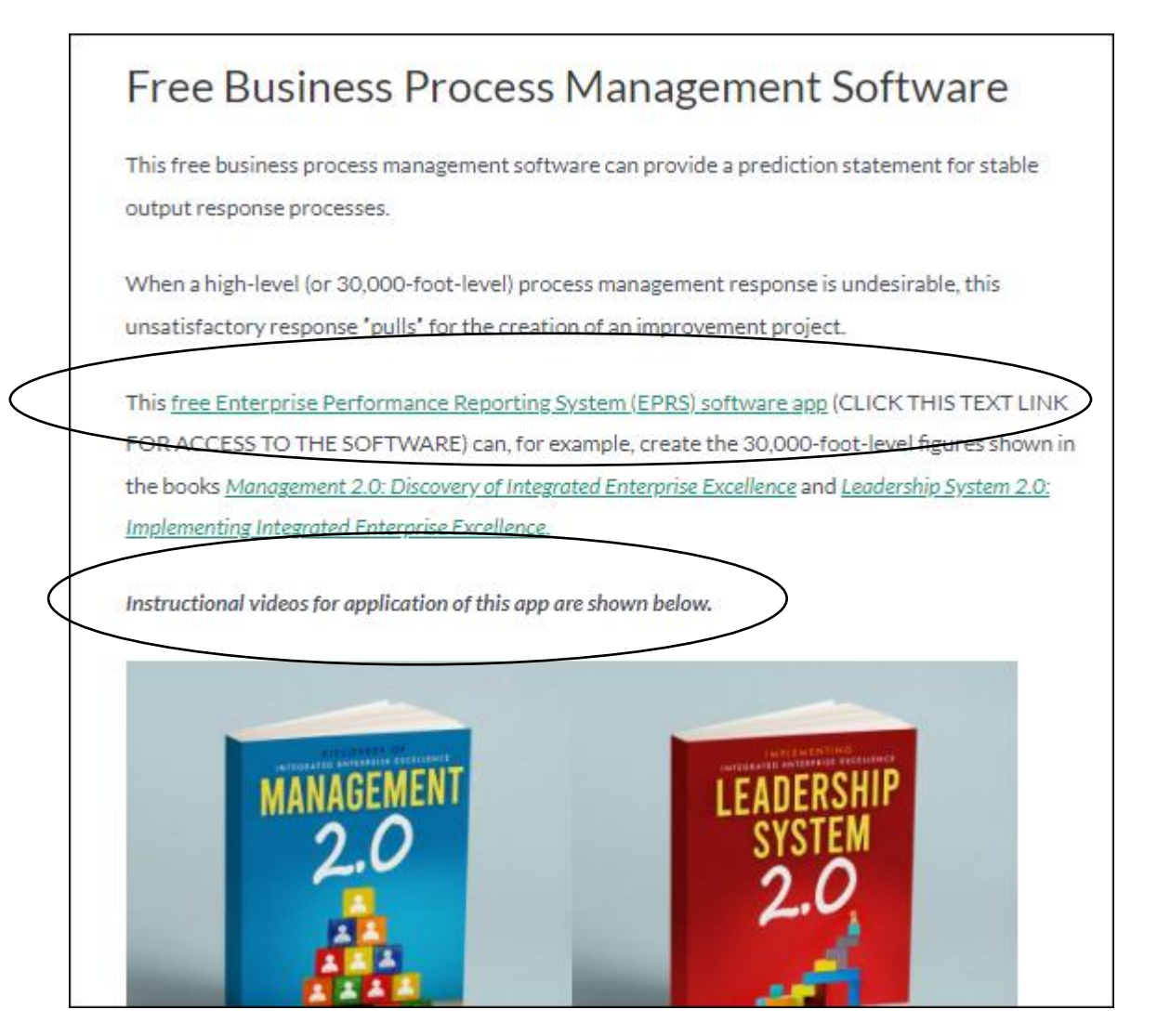

This webpage provides access to the 30,000-footlevel free app and instructional videos

> Instructional videos

Clicking on this link will go to the sign-up/log-in page…

### EPRS-Metrics Software - 30,000-foot-level and Satellite-level Performance Metrics **Reporting**

Enterprise Performance Reporting System metrics (EPRS-metrics) software provides 30,000-foot-level and satellite-level performance metric reporting for various types of time-series data.

It was stated in Management 2.0: Discovery of Integrated Enterprise Excellence & Leadership System 2.0: Implementing Integrated Enterprise Excellence that the author intends to have a no-charge licensing fee for use of this software.

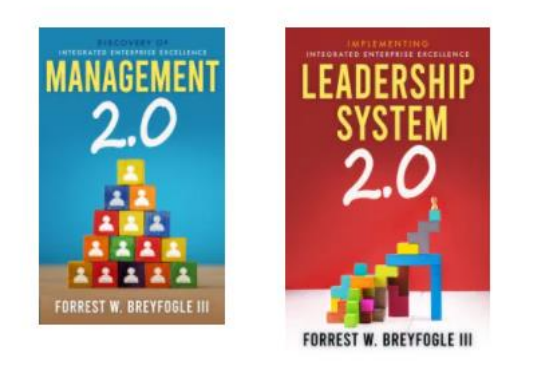

One can register and login through the provided links.

Login to the app will lead to ...

If you have any problems setting up an account or signing in, contact us at info@smartersolutions.com or 512-918-0280 with the details of your issue.

**Register Today!** Login Today! You are only moments away from gaining access to the EPRS If you already have an EPRS Metrics Tool account, then login Metrics Tool when you register today! here.

### **EPRS Metrics Tool App**

Home / EPRS Metrics Tool / EPRS Metrics Tool App

### **EPRS Metrics Tool App**

Contact us to discuss application of EPRS-metrics tool to various process-output response metrics situations and/or apply this metric tool to provide automatic predictive metric responses throughout an organization (1512-918-0280, info@smartersolutions.com and Smarter Solutions, Inc. contact us form).

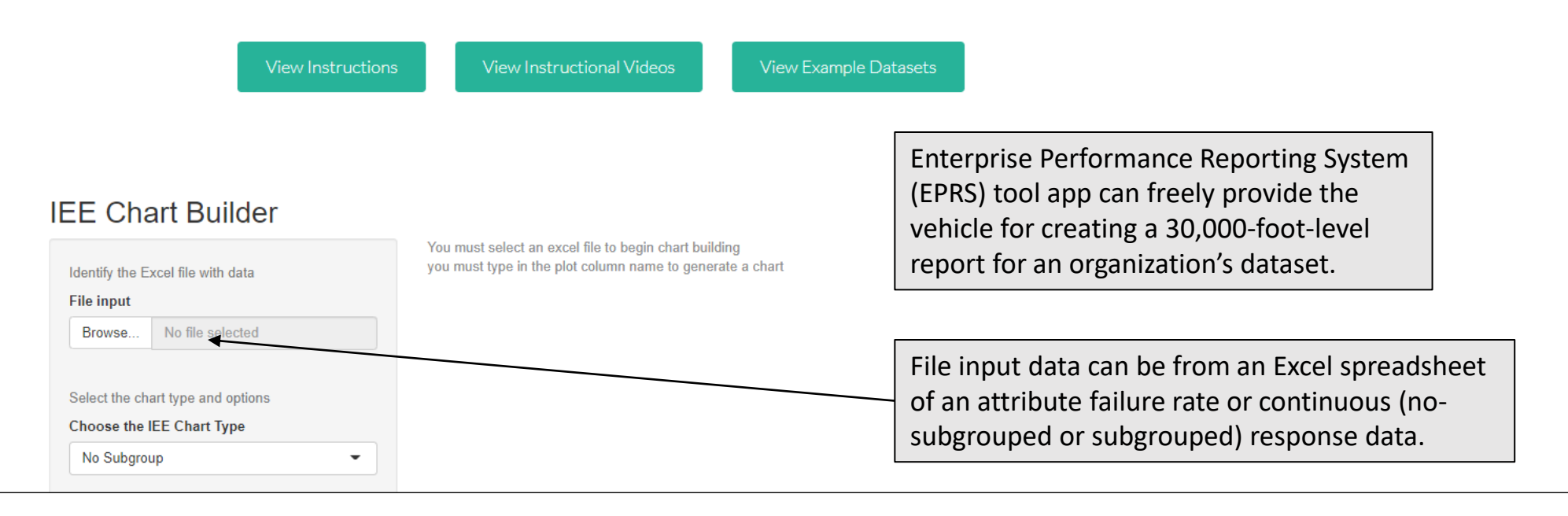

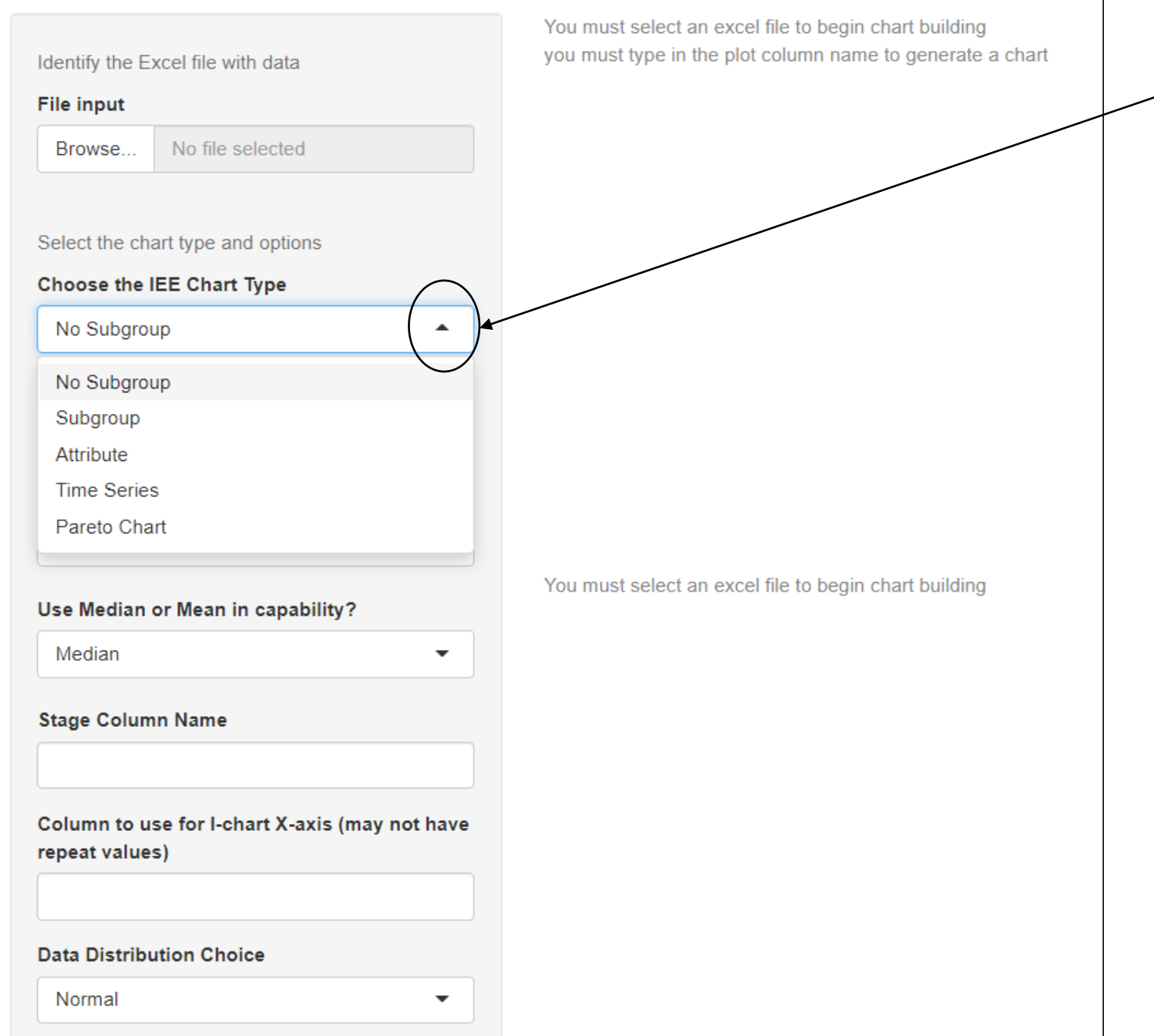

Arrow is used to select the appropriate data type to create a 30,000-foot-level report.

You must select an excel file to begin chart building you must type in the plot column name to generate a chart Identify the Excel file with data **File input** Click on browse then select/open an Excel spreadsheet that contains data (in Browse. the illustrated format) to create a 30,000-foot-level report. No file selected O Open Select the chart type and options ← → v ↑ T « 0135 Data Sets in Books and Training to Excel format > Management 2.0  $\vee$  0 C Search Management 2.0  $\mathbf{1}$ Month  $2 \frac{1}{1/2018}$  $\mathbb{R}$  v  $\blacksquare$   $\Omega$ Choose the IEE Chart Type Organize \* New folder  $\overline{3}$  $2/1/2018$  $\blacksquare$   $\ulcorner$ Name Date modified Type Size  $4 \frac{3}{1/2018}$  $5\frac{4}{1/2018}$ No Subgroup Management 2.0, Figure 6.2, Hanks golf s... 9/9/2020 4:10 PM Microsoft Excel W... **11 KB**  $\overline{\phantom{a}}$ n.  $6\quad 5/1/2018$ **12 KB** Management 2.0, Figure 7.8, Positive met... 9/10/2020 4:54 AM Microsoft Excel W... **II**  $7 \t 6/1/2018$ Management 2.0, Figure 7.13, Positive m... 9/10/2020 4:54 AM Microsoft Excel W... **11 KB**  $8$  7/1/2018 Management 2.0, Figure 9.7, Expense.xlsx 9/10/2020 5:08 AM  $10$  KB Microsoft Excel W...  $9$   $8/1/2018$ **Select Plot Column Dail Management 2.0. Figure 9.8. Lead Time.x...** 9/10/2020 5:03 AM Microsoft Excel W... **19 KB**  $10\quad 9/1/2018$ Management 2.0, Figure 9.9, non-confor... 9/10/2020 5:15 AM **10 KB** Microsoft Excel W... 11 10/1/2018 Management 2.0, Figure 10.2, Lead time ... 9/26/2020 6:06 AM Microsoft Excel W... **19 KB** 12 11/1/2018 13 12/1/2018  $14 \quad 1/1/2019$  $15 \overline{\smash{\big)} \ 2/1/2019}$ Method to determine capability?  $16 \mid 3/1/2019$ 17 4/1/2019 Without a Specification × 18 5/1/2019  $\overline{\phantom{a}}$  $19 \mid 6/1/2019$ ÷. 20 7/1/2019 File name: Management 2.0, Figure 9.7, Expense.xlsx orksheet (\*.xl  $\vee$ 21 8/1/2019 Microsoft Exi Use Median or Mean in capability? 22 9/1/2019 Open Cancel 23 10/1/2019 111167 Median  $\overline{\phantom{a}}$ **Stage Column Name** Column to use for I-chart X-axis (may not have repeat values) **Data Distribution Choice** Normal  $\overline{\phantom{a}}$ 

 $\overline{A}$ 

 $\mathbf{R}$ 

Expense

93775

110227 103807

101687

104395

96925

91662

107527

92272

106026

100058

103634

94531

110784

115965

87983

100520

88103

92422

98831

96741

Identify the Excel file with data **File input** Management 2.0, Figure 9.7, Exp Browse... **Upload complete** Select the chart type and options Choose the IEE Chart Type No Subgroup  $\overline{\phantom{a}}$ **Select Plot Column** Method to determine capability? Without a Specification  $\overline{\phantom{a}}$ Use Median or Mean in capability? Median  $\overline{\phantom{a}}$ **Stage Column Name** Column to use for I-chart X-axis (may not have repeat values)

**Month Expense** 2018-01-01 93774.99 2018-02-01 110227.47 2018-03-01 103807.24 2018-04-01 101687.46 2018-05-01 104394.58 2018-06-01 96924.90

you must type in the plot column name to generate a chart

A snippet of the upper left corner of the loaded spreadsheet will then appear.

#### **Data Distribution Choice**

Normal

#### **IEE Scorecard for Expense**

![](_page_22_Figure_2.jpeg)

 $\overline{\phantom{a}}$ 

23

**IEE Scorecard for Expense** 

![](_page_23_Figure_2.jpeg)

#### **IEE Scorecard for Expense**

![](_page_24_Figure_2.jpeg)

![](_page_25_Picture_44.jpeg)

rights reserved

When a 30,000-foot-level individuals chart has one or more points beyond the chart's UCL or LCL boundaries a "not predictable" statement is reported at the bottom of the chart.

When an individuals chart indicates no trends, a stable process response can have one or more points outside UCL and LCL limits by chance. For this and other situations, a user can select the "yes" "Force Predictability?" option so that a prediction statement will be reported at the bottom of the chart.

Many other functions are available to address specific charting desires.

![](_page_26_Picture_19.jpeg)

## Dataset used in this app illustration

For this app illustration, 100 randomly generated data values were created to simulate the measurement of one part's manufactured dimension over time.

The part's specification tolerance is 0.495 to 0.505.

![](_page_27_Picture_461.jpeg)

![](_page_28_Picture_60.jpeg)

Identify the Excel file with data

#### **IEE Scorecard for Measurement**

![](_page_29_Figure_2.jpeg)

Normal Probability Plot  $UCL = 0.51$ Measurement dictable. The current process response assumed to be The estimated non-conformance rate is 11.1% **Specifications** 0.49  $0.51$ **NA NA NA NA** 

"Yes" response will consider all the data in the individuals chart to be from common cause variation of a stable process to determine from the probability plot (for the specification limits of 0.495 and 0.505 inches) an estimated non-conformance rate of 11.1%.

If the estimated non-conformance rate of 11.1% is unsatisfactory, process improvement is needed.

"Proof" that a process non-conformance rate was enhanced through a process-improvement effort is the staging of the individuals chart to an enhanced level of performance.

**Force Predictability?** 

◉ Yes

 $\bigcirc$  No

 $\overline{1}$ 

Limiting the data used in the Charts

Enter first row of plotted data

Enter rows numbers to exclude, separate with commas

**Enter Labeling Text** 

#### **Enter Chart Title**

A Manufactured Part's Dimension

**Enter Chart Subtitle** 

Metric Label to replace column name

Y axis Label

![](_page_30_Picture_57.jpeg)

(c) Copyright 2021, Smarter Solutions Inc. All rights reserved

### Additional entries to create the previous shown 30,000-foot-level report-out

Typed "A Manufactured Part's Dimension" entry

#### Identify the Excel file with data **File input** 0.510 Individual 100 Part Measuremen Browse. **Upload complete** 0.505 Select the chart type and options Choose the IEE Chart Type 들 0.500 No Subgroup  $\mathbf{v}$ 0.495 **Select Plot Column** Measurement Method to determine capability? Upper and Lower Specification  $\mathbf{v}$ **Upper Specification** 0.505 **Lower Specification** 0.495 **Stage Column Name** Column to use for I-chart X-axis (may not have repeat values)

 $\overline{\phantom{a}}$ 

Day

**Data Distribution Choice** 

Normal

#### **Force Predictability?**

● Yes

 $\bigcirc$  No

#### A Manufactured Part's Dimension

![](_page_31_Figure_9.jpeg)

The current process response assumed to be predictable. The estimated non-conformance rate is 11.1%

![](_page_31_Picture_111.jpeg)

The resulting 30,000-foot-level report

One can save the report as a PNG image by right clicking on the graphic.

![](_page_32_Picture_6.jpeg)

## Dataset used in this app illustration

For this app illustration, a 30,000-foot-level report is created for John's 51 actual hemoglobin A1C diabetes test measurements.

There is no "specification" for an A1C measurement. A normal A1C level is below 5.7%, a level of 5.7% to 6.4% indicates prediabetes, and a level of 6.5% or more indicates diabetes. Within the 5.7% to 6.4% prediabetes range, the higher A1C, the greater risk for developing type 2 diabetes.

![](_page_33_Picture_296.jpeg)

Reference will later be made to control chart pattern rule numbers for determining whether a 30,000-foot-level individuals chart response changed over time.

These control charting rules are described in *Integrated Enterprise Excellence Volume III*, Section 10.3.

![](_page_34_Figure_0.jpeg)

Identify the Excel file with data

#### **File input**

![](_page_35_Figure_3.jpeg)

IEE Scorecard for Hemoglobin.A1C

#### Column to use for I-chart X-axis (may not have repeat values)

Date

#### **Data Distribution Choice**

Normal

#### **Force Predictability?**

○ Yes

 $\odot$  No

Limiting the data used in the Charts

#### Enter first row of plotted data

 $\mathbf{1}$ 

Enter rows numbers to exclude, separate with commas

**Enter Labeling Text** 

#### **Enter Chart Title**

![](_page_36_Picture_54.jpeg)

 $\overline{\phantom{a}}$ 

### Additional entries to create the previous shown 30,000-foot-level report-out

repeat values)

Date

#### John's Hemoglobin A1C Identify the Excel file with data I-chart of time-series data **File input Normal Probability Plot** 8.5 A1C and Sugar level test results Browse. g 8.0 **Upload complete** ø 7.5 Select the chart type and options ability in 8 Choose the IEE Chart Type 7.0 6.85 g ăere No Subgroup  $\overline{\phantom{0}}$ 6.5  $C1 = 6.18$ 6.0 **Select Plot Column** 5.5  $LCL - 5.46$ Hemoglobin.A1C 5.8 6.0 6.2 6.4 5.6 2003-10-15 2006-05-26 2008-10-24 2012-04-11 2014-12-15 Hemoglobin.A1C Test Date Method to determine capability? The current process response is predictable. Without a Specification  $\blacktriangledown$ The estimated mean is 6.16 with an 80% frequency of occurrence between 5.88 and 6.43 Date Hemoglobin.A1C Date.of.last.apparent.metric.improvement Use Median or Mean in capability? 2001-07-26 8.50 2013-01-10 Mean  $\overline{\phantom{a}}$ 2001-10-30 7.70 **NA Stage Column Name NA** 2002-01-25 8.00 Date 2002-03-26 **NA** 7.00 **NA** 2002-06-19 6.20 Optional: Choose the format of Stage Value Conclusions 2002-10-17 6.70 **NA** Date Enter Stage Value. Entry must exist in Stage Dramatic improvements have been made in this reported A1C measurement over the years. column. Current expectation is that future A1C measurements will have an approximate mean of 6.16 with 80% (4 out 2013-01-10 of 5 readings) between 5.88 and 6.43, assuming John continues his current eating and medication practices. Date Stage Values must use Format 'vyyy-mm-dd' Column to use for I-chart X-axis (may not have

If this futuristic A1C measurement expectation is undesirable, John needs to further improve his eating behaviors and perhaps his medication too.

6.6

6.8

38

39

# 30,000-foot-level Metric Reporting App Applications

- Continuous Data No Subgroups (Tracking so can Detect Process Degradation and Improvements)
	- Monthly reporting of an organization's profit margin or EBITDA over several years; mean and 80% frequency of occurrence rate reporting
	- Lead time from order initiation to completion; mean and 80% frequency of occurrence rate reporting
	- A kaizen event's baseline of cycle time to improve in a manufacturing process; mean and 80% frequency of occurrence rate reporting
	- A measurement on one daily manufactured part that is randomly selected and has a specification requirement; non-conformance rate reporting
	- Replacement to current Cp, Cpk, Pp, and Ppk reporting with a non-conformance rate statement that provides a consistent report-out format which is easier to understand than process capability/performance indices reports
	- Time taken to complete ISO 9001 or supplier audits; also, the number of issues reported in the audit

![](_page_38_Picture_125.jpeg)

Identify the Excel file with data

#### **File input**

Browse... No file selected You must select an excel file to begin chart building you must type in the plot column name to generate a chart

Select the chart type and options

### Choose the IEE Chart Type

No Subgroup

**Select Plot Column** 

#### Method to determine capability?

Without a Specification

 $\overline{\phantom{a}}$ 

Use Median or Mean in capability?

Median

30,000-foot-level Metric **Reporting APP: Continuous** Data, With Subgroups

You must select an excel file to begin chart building

## Dataset used in this app illustration

For this app illustration, a 30,000-foot-level report is created for the situation where five sample measurements are reported over ten days. The specification range for acceptable measurements is 95 – 105.

This dataset app situation and 30,000-foot-level report is further discussed in *Integrated Enterprise Excellence Volume III*, Example 12.2.

![](_page_40_Picture_254.jpeg)

Measurements |  $\blacksquare$ 

![](_page_40_Picture_255.jpeg)

#### **IEE Scorecard for Measurement**

![](_page_41_Figure_2.jpeg)

![](_page_42_Figure_1.jpeg)

#### Column to use for I-chart X-axis (may not have repeat values)

Day

#### **Data Distribution Choice**

Normal

#### **Force Predictability?**

○ Yes

 $\odot$  No

Limiting the data used in the Charts

#### Enter first row of plotted data

 $\blacksquare$ 

Enter rows numbers to exclude, separate with commas

#### **Enter Labeling Text**

#### **Enter Chart Title**

![](_page_43_Picture_54.jpeg)

 $\blacktriangledown$ 

### Additional entries to create the previous shown 30,000-foot-level report-out

#### Samples Measurements Identify the Excel file with data I-chart of subgroup mean data I-chart of subgroup Standard Deviation data File input 115<br>1105<br>100 95<br>90 UCL = 114.23  $UCL = 2.07$ 20 Veasuremen  $\overline{1.5}$  $1.0$  $CL = 101.04$  $CL - 0.86$ V3 C12, Exam 12-02.1, subgroup **Browse**  $05$  $0.0$  $LCL = 87.86$ š  $+01 - 0.35$ **Upload complete**  $10^{-1}$  $10$ Day Da Select the chart type and options **Normal Probability Plot** Choose the IEE Chart Type % ni 8 Subgroup  $\overline{\mathbf{v}}$ 呆 **Probability** 8 **Select Plot Column** Measurement 05 95 100 105 110 115 Measurement **Subgrouping column** The current process response is predictable. Day One can save this 30,000-foot-level The estimated non-conformance rate is 26.9% graph as a PNG file by right clicking on **Specification** Dav Sample.Number <del>Measure</del>ment Apply Ln to Std. Dev the image. Sample 1 1.00 102.70 95-105 Add Box-Plot Column (optional) 1.00 Sample 2 102.20 **NA** 1.00 Sample 3 102.70 **NA** Method to determine capability? 1.00 Sample 4 103.30 **NA** Upper and Lower Specification  $\overline{\phantom{a}}$ Chart observations and comments **NA Upper Specification** A predication statement is now shown below the 30,000-foot-level report-out charts, i.e., expected percentage of occurrences beyond the 95 and 105 specification limits. 105

**Lower Specification** 

If this expected 26.9% non-conformance rate percentage is unacceptable, process improvement is needed.

45

## 30,000-foot-level Metric Reporting App Applications

- Continuous Data with Subgroups (Tracking so can Detect Process Degradation and Improvements)
	- Lead time from order initiation to completion; mean and 80% frequency of occurrence rate reporting; **weekly subgrouping of data**
	- A kaizen event's baseline of cycle time to improve in a manufacturing process; mean and 80% frequency of occurrence rate reporting; **weekly subgrouping of data**
	- A measurement on five daily manufactured parts that are randomly selected and have a specification requirement; non-conformance rate reporting; **daily subgrouping of data**
	- Replacement to current Cp, Cpk, Pp, and Ppk reporting; Non-conformance rate reporting, which is easier to understand than process capability/performance indices; **subgrouping of data where five samples are measured in each lot**
	- Measurement of five part's dimension from supplier-lot shipments, **subgroup by lots**

![](_page_45_Picture_151.jpeg)

Identify the Excel file with data

#### **File input**

Browse... No file selected You must select an excel file to begin chart building you must type in the plot column name to generate a chart

Select the chart type and options

### Choose the IEE Chart Type

No Subgroup

**Select Plot Column** 

### Method to determine capability?

Without a Specification

 $\overline{\phantom{a}}$ 

Use Median or Mean in capability?

Median

30,000-foot-level Metric **Reporting APP: Attribute** Data, Failure Rate

You must select an excel file to begin chart building

## Dataset used in this app illustration

For this app illustration, a 30,000-foot-level report is created for the situation where the number of failures in lots of 50 is monitored over time. When creating a 30,000-foot-level chart, failure rate is tracked and reported over time, where the number of samples in lots have a similar size.

This dataset app situation and 30,000-foot-level report is further discussed in *Integrated Enterprise Excellence Volume III.* Example 10.2 use a traditional p-chart reporting approach and Example 13.2 uses a 30,000-foot-level reporting methodology.

![](_page_47_Picture_416.jpeg)

Measurements |  $\blacksquare$ 

![](_page_47_Picture_417.jpeg)

#### **IEE Attribute Scorecard for Failure Rate**

![](_page_48_Figure_2.jpeg)

**Force Predictability?** 

○ Yes

 $\odot$  No

 $\vert$  1

Limiting the data used in the Charts

#### Enter first row of plotted data

Enter rows numbers to exclude, separate with commas

**Enter Labeling Text** 

#### **Enter Chart Title**

![](_page_49_Picture_48.jpeg)

### Additional entries to create the previous shown 30,000-foot-level report-out

#### **Product Failure Rate**

 $15$ 

Sample Number

 $_{20}$ 

25

If this expected non-conformance rate of 0.231 is unacceptable, process improvement is needed.

 $UCL - 0.53$ 

 $CL = 0.23$ 

 $LCL = 0.07$ 

 $30$ 

![](_page_50_Figure_2.jpeg)

**Force Predictability?** 

 $\bigcirc$  Yes

 $\odot$  No

## 30,000-foot-level Metric Function Applications

- Sample Number Failure Rate 1 0.24 2 0.3 3 0.16  $0.2$ 5 0.08 6 0.14 7 0.32 8 0.18 9 0.28 10 0.2 11 0.1 12 0.12
- Attribute Data Failure Rate (Tracking so can Detect Process Degradation and Improvements)
	- Proportion of manufacturing end-of-test non-conformances, tracked monthly
	- Proportion of proposals that were not accepted, tracked monthly
	- Proportion of Acceptable Quality Level (AQL) tests that were non-compliant, tracked monthly
	- Proportion of supplier shipments not received on time, tracked monthly

# Wrap Up

# 30,000-foot-level/Satellite-level Metric Functional Applications

As a summary, the three previously described metric-reporting app situations with one of the listed application examples are:

- 1. Continuous Data No Subgroups (Tracking so can Detect Process Degradation and Improvements)
	- Example Application: Replacement to current Cp, Cpk, Pp, and Ppk reporting with a non-conformance rate statement that provides a consistent report-out format which is easier to understand than process capability/performance indices reports
- 2. Continuous Data with Subgroups (Tracking so can Detect Process Degradation and Improvements)
	- Example Application: A kaizen event's baseline of cycle time to improve in a manufacturing process; mean and 80% frequency of occurrence rate reporting; weekly subgrouping of data
- 3. Attribute Data Failure Rate (Tracking so can Detect Process Degradation and Improvements)
	- Example Application: Proportion of proposals that were not accepted, tracked monthly

## Automatic Updates of 30,000-foot-level **Metrics**

- This presentation described the use of a free app ([www.smartersolutions.com/eprs-metrics-software](http://www.smartersolutions.com/eprs-metrics-software) ) for creating 30,000-footlevel reports that can be saved and referenced in other documents.
- Software is available that can be installed on a server behind an organization's firewall, which provides automatic 30,000-foot-level metric updates that have  $24x7$  accessibility – and more.
	- A software description is provided at the webpage "Enterprise Performance Reporting System (EPRS) IEE Software" https://smartersolutions.com/integrated[enterprise-excellence-iee-business-management-system-software](https://smartersolutions.com/integrated-enterprise-excellence-iee-business-management-system-software)
	- Send an email to ([forrest@smartersolutions.com\)](mailto:forrest@smartersolutions.com) if you would like to discuss application of this software to your situation and see a demo application.

# Common Question: How to Explaining IEE Metrics-reporting and Benefits to Others

- The "Integrated Enterprise Excellence (IEE) Explanation to Others" article [\(www.smartersolutions.com/iee-explanation-to-others](http://www.smartersolutions.com/iee-explanation-to-others)) provides three approaches to explain the benefits of IEE to others, which is more than IEE-metrics reporting.
- Approach two of the IEE value explanation to others article is "Demonstrating the Value of 30,000-foot-level Performance Reporting".
- For this number two approach:
	- 1. Compile important KPI data over a long period of time and enter data into a spreadsheet.
	- 2. Use the free 30,000-foot-level app to create a 30,000-foot-level report-out for this KPI.
	- 3. Create a PowerPoint presentation that shows both the current reporting format and 30,000 foot-level reporting alternative.
	- 4. Describe in the PowerPoint presentation what the 30,000-foot-level reporting format provides over the current reporting format.

Watch John Daly's video on "Advocacy Selling" (https://smartersolutions.com/selling-your-ideas[learning-the-skills-to-be-a-great-advocate.html\) to determine how to best use this PowerPoint](https://smartersolutions.com/selling-your-ideas-learning-the-skills-to-be-a-great-advocate.html)  presentation in your organization to gain buy-in for the consideration of using IEE metric-reporting concepts.

I can help with this "gaining buy-in for IEE metrics" effort. Contact me at [forrest@smartersolutions.com](mailto:forrest@smartersolutions.com) to discuss.

## Q&A

![](_page_56_Picture_1.jpeg)

For questions about the IEE business management system and its application, contact Forrest Breyfogle [forrest@smartersolutions.com](mailto:forrest@smartersolutions.com) +1.512.918.0280 (o) +1.512.695.4424 (m)

These novel-books are available in paperback, e-book, and audio book formats from Amazon and other book retailers.

> I have a **passion** for showing people how to apply and benefit from our free 30,000-foot-level app for THEIR dataset. Let me know some good times for you to have a ½ hour free Zoom application demonstration session.

• For this session, all that is needed is your process-output data provided in the format structure shown in [www.smartersolutions.com/30000-foot-level-spreadsheet.](http://www.smartersolutions.com/30000-foot-level-spreadsheet)

For a copy of this PowerPoint presentation, send your request to forrest@smartersolutions.com

I respond to my e-mails. If I you did not see an e-mail response from me, check your spam filter. Also, call me to resolve any email problem.

![](_page_56_Picture_8.jpeg)